# **SWIFTPAGE MANAGER for SALESLOGIX 6.2 and 7.0+ TECHNICAL SPECIFICATIONS Version 3.5.5**

#### **General Stats**:

Been tested to fully work with SalesLogix 6.2 SP0, SP1, SP2, SP3, SP4, SP5, SP6 Been tested to fully work with SalesLogix 7.0 SP0, SP1, SP2 Been tested to fully work with SalesLogix 7.2 Been tested to fully work with SalesLogix 7.5 (windows client only) SalesLogix tables modified: **None** SalesLogix tables written to: **None** Database Tables added: 5 Database Tables modified: 2 (only tables that are installed by Swiftpage) Global joins added: 0 Forms added: 11 (under the *Personal* family) Scripts added: 1 Menus added: 1

#### **Tables created by Swiftpage Account Manager**

- 1. SpeAccounts (Fields: 30, Size in bytes: 1725 bytes)
	- a. Association: None

b. Rules: This table will add 1 row per Swiftpage account created or imported.

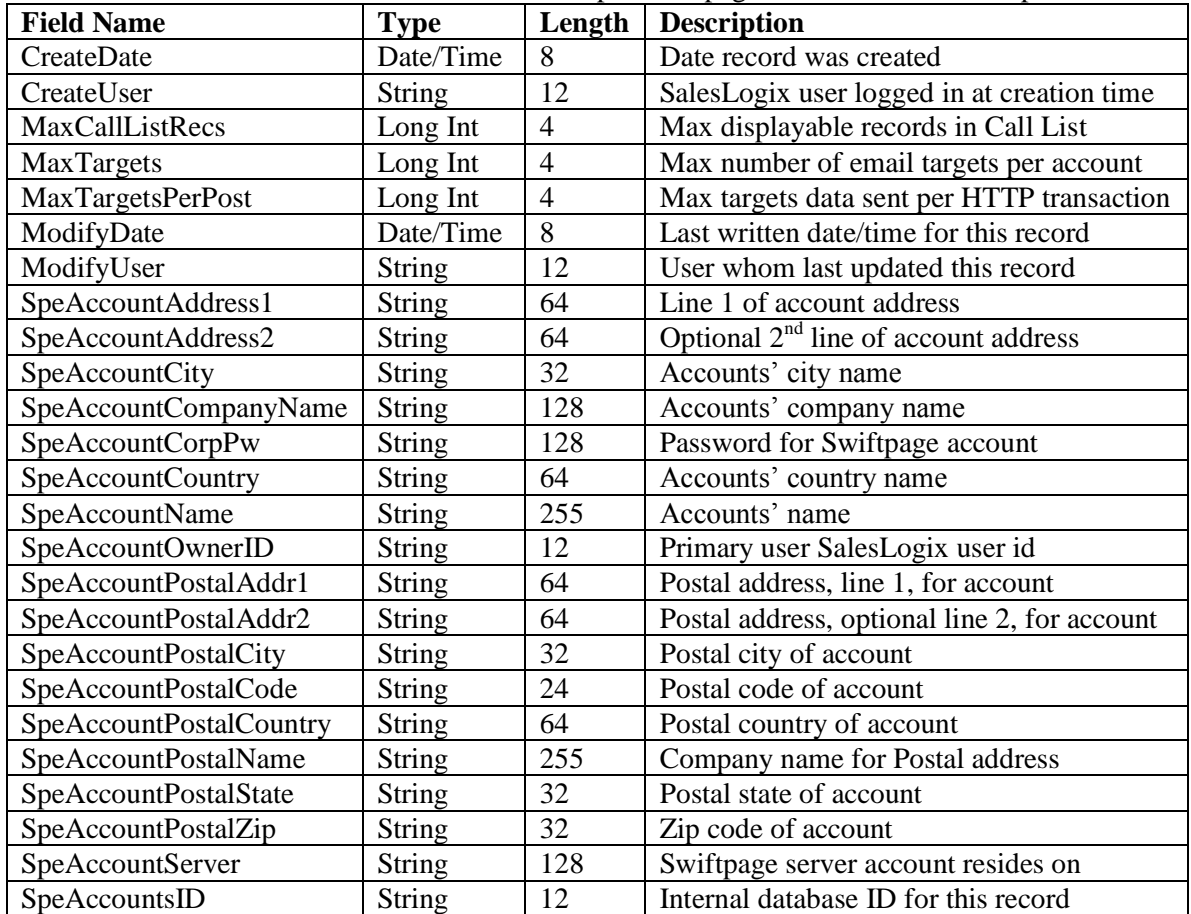

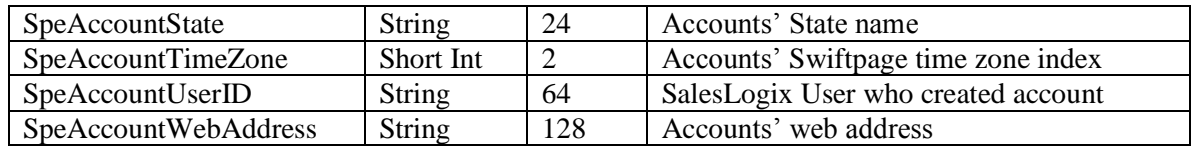

2. SpeAuthUser (fields: 39, size in bytes: 3297)

a. Association: None

b. Rule: One record per mapped SalesLogix User to Swiftpage UserID

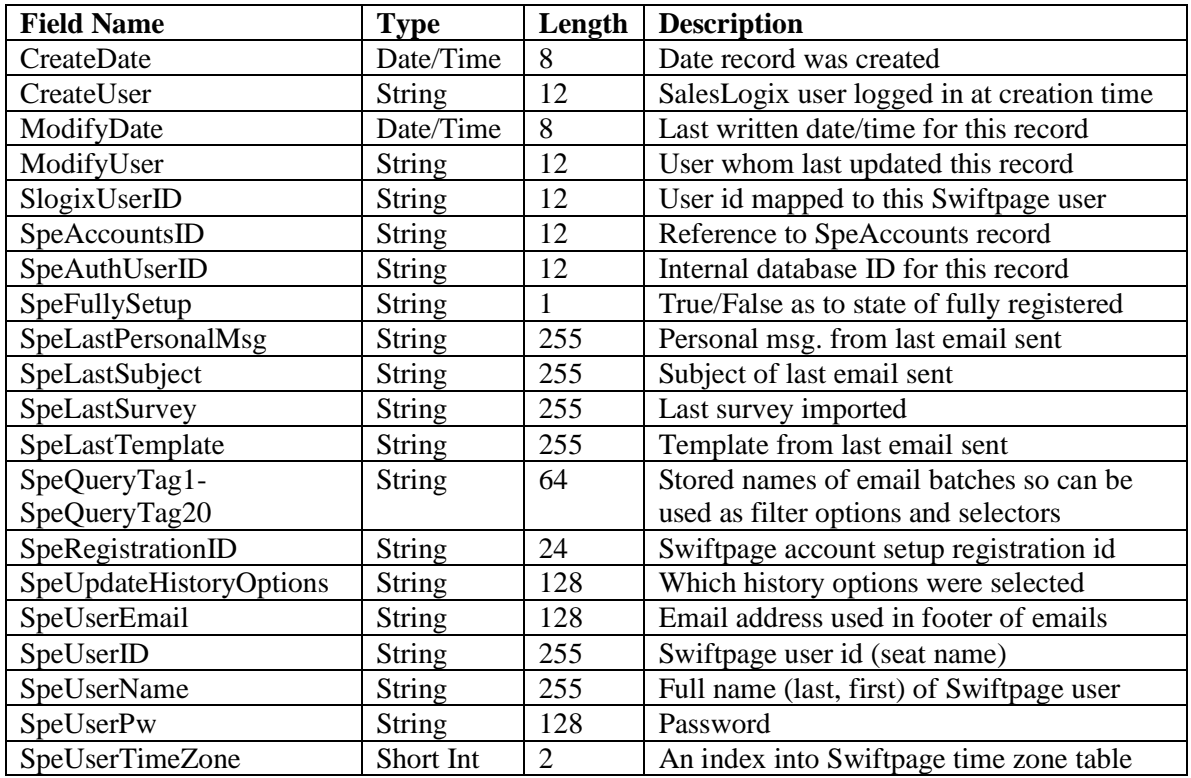

3. SpeMailMerge (fields: 9, size in bytes: 627)

- a. Association: None
- b. Rule: One record created per MailMerge definition created by User

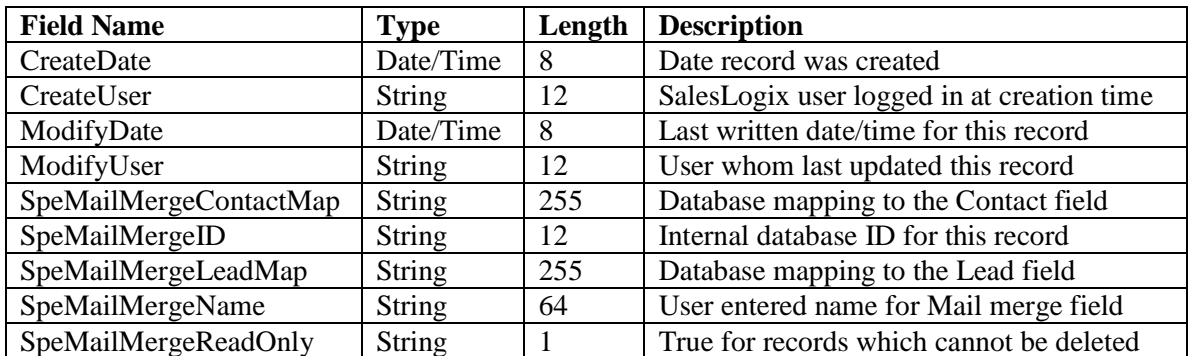

- 4. SpeLicense (fields: 8, size in bytes: 467)
	- a. Association: SpeAccount
	- b. Rule: One record created per Swiftpage Account

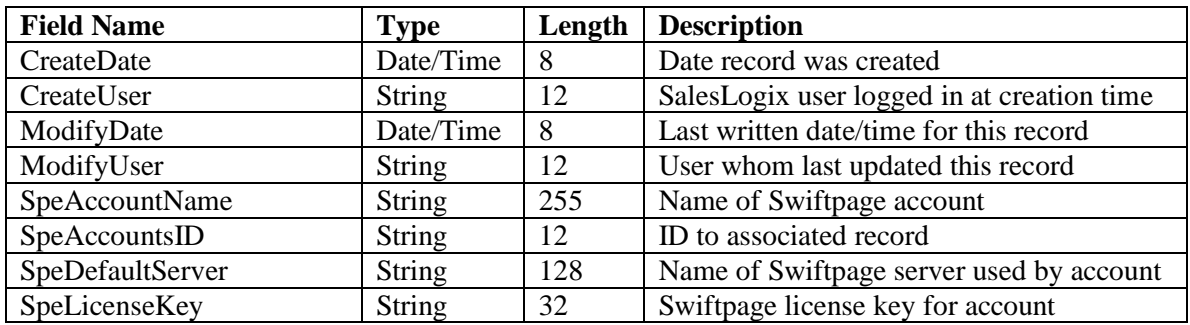

- 5. SpeQueryTag (fields: 7, size in bytes: 117)
	- c. Association: SpeAccount
	- d. Rule: One record created per Swiftpage Account

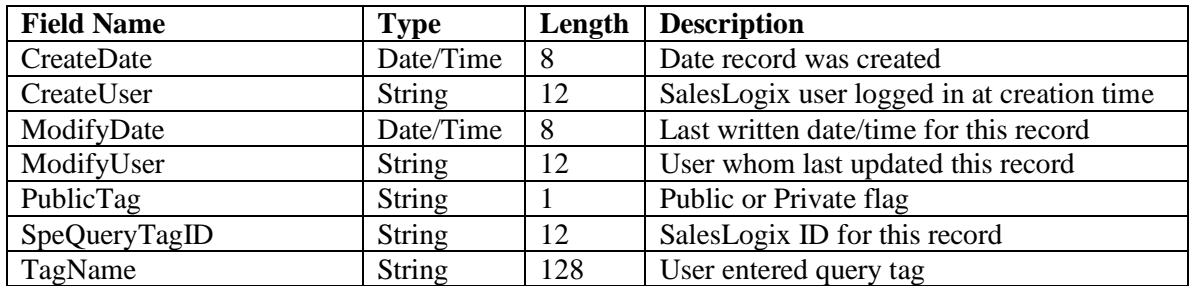

### **Tables used by Swiftpage Account Manager**

- 1. SpeMailMerge table is updated when user changes the Swiftpage MailMerge definitions via the SpeManagerMapMailMerge form.
- 2. SpeQueryTag table is updated when user changes the status, adds or deletes a tag.

# **Global Joins**

None

## **Forms Added by Swiftpage Account Manager**

- 1. SpeManagerAccountSetup Form used to create a new Swiftpage account.
- 2. SpeManagerAcctOpt Form used to select an account action (login , create, connect)
- 3. SpeManagerAddUser Form used to add a trial userID to an existing Swiftpage account
- 4. SpeManagerImportAccount Form used to connect to an existing Swiftpage account, so that emails can be sent thru the account – even though, the account wasn't created through SalesLogix manager to begin with.
- 5. SpeManagerLogin Form used to log into an existing Swiftpage account via SalesLogix
- 6. SpeManagerAccountLookup Form used to validate/find Swiftpage accounts
- 7. SpeManagerLinkUsers Form used to MAP SalesLogix users to Swiftpage UserIDs
- 8. SpeManagerOptions Main options form for the Swiftpage Manager module
- 9. SpeManagerUpdateFooter Form used to retrieve/update the Swiftpage accounts company footer information.
- 10. SpeLicenseAgreement Form used to notify user of Swiftpage End-User agreement
- 11. SpeManagerMapMailMerge Form used to add/delete Swiftpage MailMerge definitions
- 12. SpeManagerInitialize Form used to validate various tables/records and some setup logic

### **Scripts Added by Swiftpage Account Manager**

1. SpeManagerStartupScript – This script controls the overall control flow of the managers' forms.

### **Menu items added**

Tools $\rightarrow$ Manage $\rightarrow$ Swiftpage Account – Invokes the 'SpeManagerStartupScript'